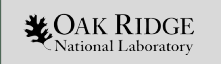

### **Community testing of Lustre**

Contributing to maloo testing, May 2022

*James Simmons* Storage Systems Engineer Oak Ridge National Laboratory

ORNL is managed by UT-Battelle LLC for the US Department of Energy

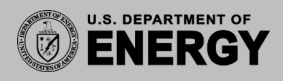

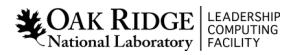

# We need to decentralize testing

- Currently whamcloud does all reported testing
	- − RHEL8 servers / clients
	- − Sanity + sanity-lnet testing for Ubuntu / SUSE / ARM
	- − So many versions tested !!!!
- Redhat + CentoOS crises
- ARM: Linaro nearly completed own Arm64 test cluster setup for full reporting
- Still a work in progress.

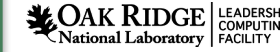

## Scale of test system

- Rate of turn around for testing
	- 3 2.5 Hours for sanity.sh testing
	- 35 hours for full testing
- Recommend 5 server nodes + 3 clients for each testing session
	- $\beta$  Double for ZFS + ldiskfs testing
- Normally ~20 patches per day  $\rightarrow$  160 VM testing sessions
	- <sup>3</sup> 256 GB allocated per VM instances

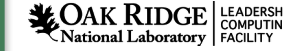

## Jenkins Setup

- Download from https://pkg.jenkins.jo + Java JDK and install with rpm/ apt-get
- Create a jenkins user with home directory + password
	- Setup \$HOME/.gitconfig with username@email
- Unlock master Jenkins node [http://localhost:8080](http://localhost:8080/) with admin password
- Systemctl enable jenkins; systemctl start jenkins; systemctl status jenkins
	- Watch out for filewalls

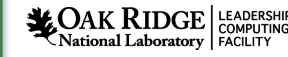

#### Jenkins slave setup

- Two ways to manage slaves
	- $\}$ java -jar slave.jar -jnlUrl http://yourbuildserver/computer/yourbuildnodename/slaveagent.jnlp
		- Don't know how to use pipeline scripts with this approach
	- Manage Jenkins  $\rightarrow$  Manage Nodes  $\rightarrow$  New Node
		- $\bullet$ Fill out form

}

- On slave select "Create Item". Goto to Pipeline and add your pipleline script
	- node("slavenode") {
	- stage("build") {
		- sh 'your script to build lustre'
		- $\bullet$
		- $\cdot$  stage("test") {
		- sh 'your script to test lustre'
		- $\bullet$  }
		- $\bullet$  }

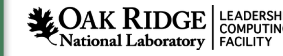

## Basic Gerrit setup

- Based on top of git
	- − Configure git for whamcloud.com
		- https://wiki.lustre.org/Using\_gerrit
- Install gerrit-review
	- − apt-get install git-review / yum install git-review
	- − easy\_install pip; pip install git-review==1.21
	- − git config -global gitreview.remote origin
	- − git config -global gitreview.username "username"
	- − git review -s in your tree, explore the options

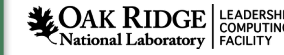

# Whamcloud gerrit setup

- Setup build environment for Lustre. Kernels and libraries.
	- − Checkout gerrit lustre tree off of git.
- Install python and python-request
- Make sure whamcloud gerrit account is "HTTP password"
- Download from [https://github.com/verygreen/lustretest/blob/master/\\*](https://github.com/verygreen/lustretest/blob/master/)
	- − gerrit\_build and test\_new.py, run\_build.sh, GERRIT\_AUTH.example
- Rename GERRIT\_AUTH.example and update username and password

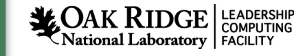

# Gerrit script setup

- Edit run\_build.sh to point to your kernel + lustre source location
- Edit gerrit\_buildpath.py
	- − CHECKPATH\_RUN to point to run\_build.sh
	- − BUILDER\_TYPE to label test type "Ubuntu 22.04"
	- − Set REVIEW\_HISTORY to current UNIX time
	- − Change self.post\_enabled to true if you want to post results

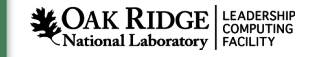

8

# Arm64 External Builder and Testing Cluster - By Linaro

Test Infra Needed:

- Self setup Jenkins server and slave(Leverage Whamcloud Jenkins is also OK)
- Use Terraform for hardware management, call **Linaro Arm64 OpenStack based cloud** to provision the test vm clusters and setup the environment.
- Execute test with Auster locally, then upload the test consequence to Lustre [Community Maloo DB](https://testing.whamcloud.com/test_sessions)
- Test Code Repo: <https://github.com/Linaro/lustretest>

Jenkins Jobs:

- Lustre Build Job(Arm64)
- Lustre Test Job(Arm64)

Test Suites coverage:

- LUSTRE TEST SUITE  $1$  = "sanity sanity-pfl"
- LUSTRE\_TEST\_SUITE\_2 = "ost-pools replay-single conf-sanity"
- LUSTRE TEST SUITE  $3$  = "insanity mmp replay-ost-single sanity-dom sanity-flr sanityhsm sanity-quota"
- LUSTRE\_TEST\_SUITE\_4 = "lustre-rsync-test recovery-small sanity-scrub sanityn"
- LUSTRE\_TEST\_SUITE\_5 = "mds-survey replay-dual runtests sanity-lfsck sanity-sec"
- LUSTRE\_TEST\_SUITE\_6 = "recovery-small sanity-sec sanity-selinux large-scale"

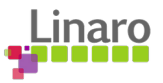

9

# Arm64 External Builder and Testing Cluster - By Linaro

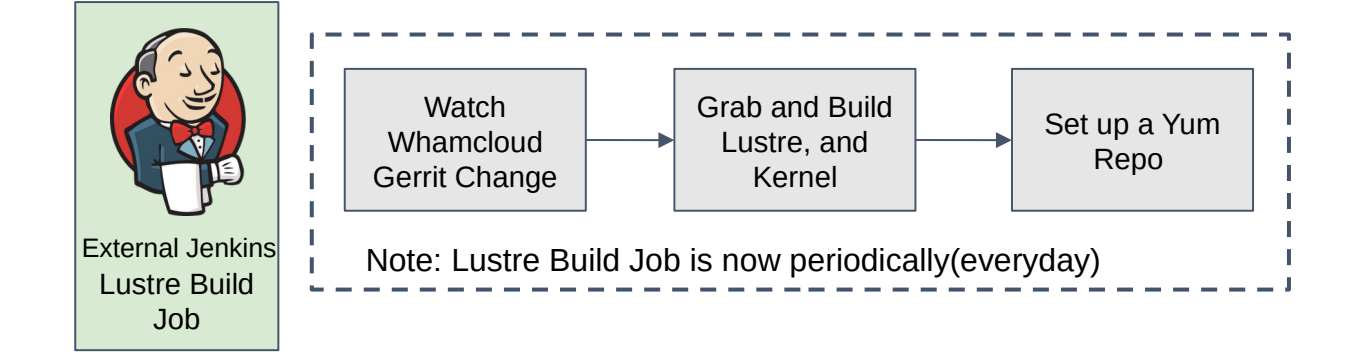

Lustre Build Job:

- Use gerrit buildpatch.py to watch the change in upstream.
- Trigger the build process in Linaro Arm64 Jenkins Slave.
- Use [build-release.sh](https://github.com/Linaro/lustretest/blob/main/lustretest/build-release.sh) which leverage Lustre "Ibuild" script to execute the build job
- Move the build RPMs to [https://uk.linaro.cloud/release](https://uk.linaro.cloud/releases) as the external Arm64 Lustre repo.

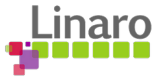

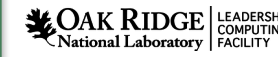

# Arm64 External Builder and Testing Cluster - By Linaro

Lustre Test Job:

- Provision: Use Terraform ->OpenStack to provision test clusters, and use cloudinit to install Lustre RPM which is generated from Lustre Build Job, configure the test environment.
- Node Init: configure the ssh, hosts and generate Lustre test config.
- Run Auster and upload the data to Maloo DB.
- All the script and Terraform templates has been published at [Linaro github.](https://github.com/Linaro/lustretest/lustretest)

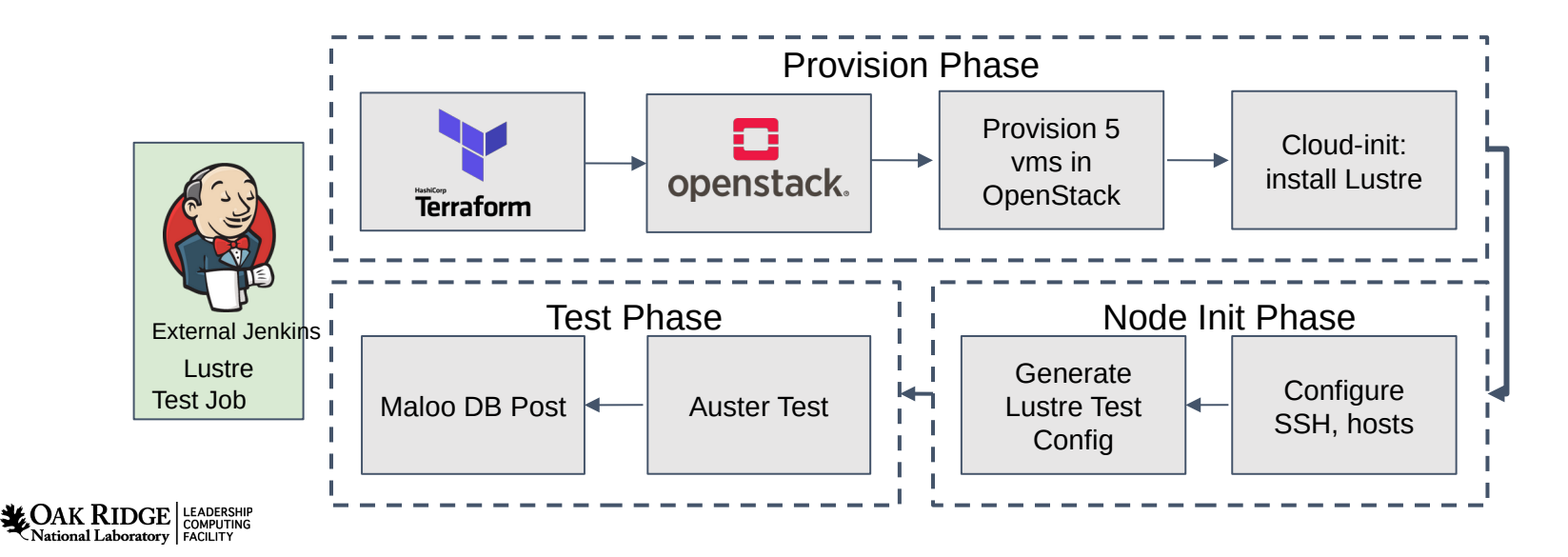

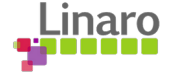

This work was performed under the auspices of the U.S. DOE by Oak Ridge Leadership Computing Facility at ORNL under contract DE-AC05-00OR22725.

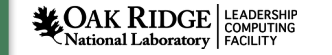

12